$V5R$ 80 D E **ODER THE EDD едвтрматика"** М.В.Крайнов  $05$  $x 28x$ 2021 г.

# ИНСТРУКЦИЯ

# Государственная система обеспечения единства измерений

# Контроллеры программируемые логические MKLogic200 А

# Методика поверки

НА.ГНМЦ.0573-21 МП

Казань 2021

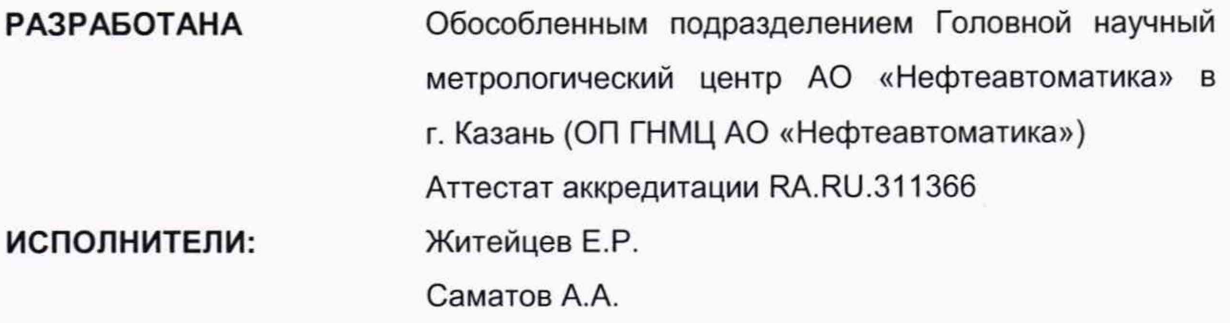

Настоящая инструкция не может быть полностью или частично воспроизведена, тиражирована и (или) распространена без разрешения АО «Нефтеавтоматика».

## 1 Общие положения

Настоящая инструкция распространяется на контроллеры программируемые логические MKLogic200 А (далее - контроллеры) и устанавливает методику их первичной и периодической поверки.

При определении метрологических характеристик в рамках проводимой поверки обеспечивается передача единицы силы постоянного электрического тока в соответствии с государственной поверочной схемой, утвержденной приказом Росстандарта от 01.10.2018 № 2091, подтверждающая прослеживаемость к рабочему эталону 1-го и 2-го разряда, единиц времени и частоты в соответствии с государственной поверочной, утвержденной приказом Росстандарта от 31.07.2018 № 1621, подтверждающая прослеживаемость к рабочему эталону 4 разряда.

### 2 Перечень операций поверки средства измерений

2.1 При проведении поверки выполняют следующие операции, указанные в таблице 1.

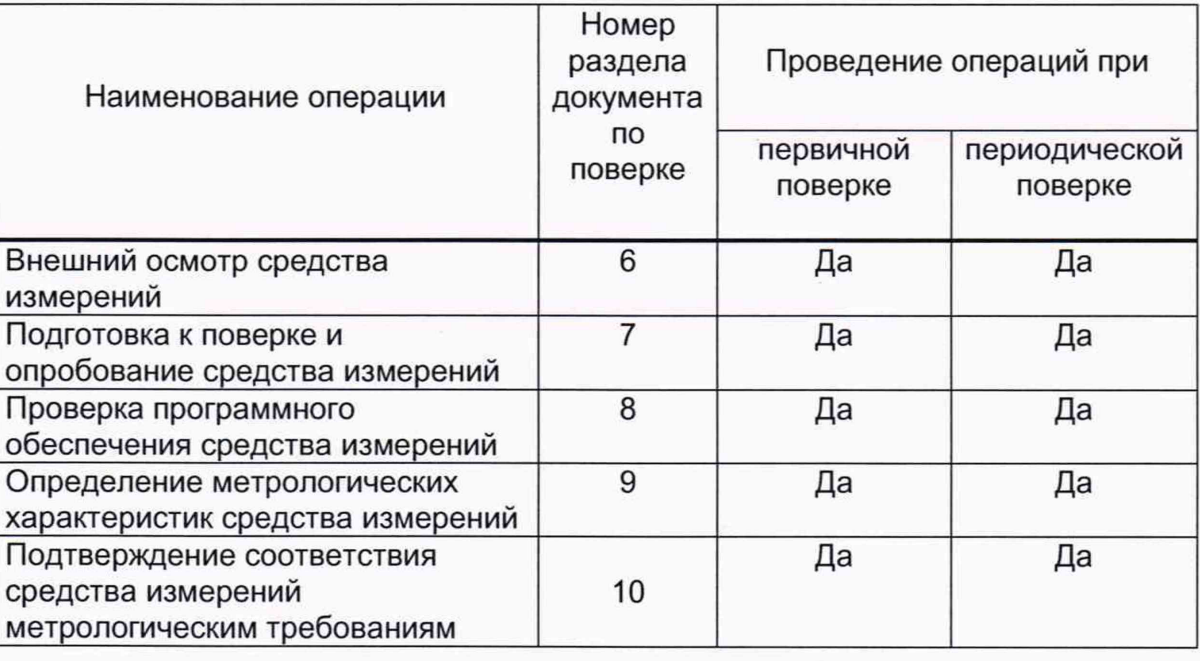

Таблица 1

2.2 Поверку контроллера прекращают при получении отрицательных результатов при проведении той или иной операции

#### 3 Требования к условиям проведения поверки

При проведении поверки соблюдают следующие условия:

- температура окружающего воздуха, °С от +15 до +25; - относительная влажность воздуха, %, по так и тога 50 до 80; - атмосферное давление, кПа от вестоянно стать в от 84 до 106.

Lightly C

Страница 3 из 8

#### 4 Метрологические и технические требования к средствам поверки

4.1 Рабочий эталон единицы силы постоянного электрического тока 1 разряда в диапазоне от 1\*10<sup>-16</sup> до 100 А. (далее - эталон тока).

4.2 Рабочий эталон 2 разряда для средств измерений силы постоянного электрического тока в диапазоне от 1\*10<sup>-16</sup> до 100 А. (далее – калибратор).

4.3 Рабочий эталон 4 разряда для средств измерений времени и частоты (далее - эталон частоты).

4.4 Допускается применять аналогичные по назначению средства поверки, если их метрологические характеристики не уступают указанным в данной инструкции.

## 5 Требования (условия) по обеспечению безопасности проведения поверки

При проведении поверки соблюдают требования, установленные:

- в области охраны труда и промышленной безопасности: Трудовой Кодекс РФ, «Правила безопасности в нефтяной и газовой промышленности», утвержденные приказом Федеральной службы по экологическому, технологическому и атомному надзору (Ростехнадзор) от 15.12.2020 № 534;

- в области пожарной безопасности: «Правила противопожарного режима в Российской Федерации», утвержденные постановлением Правительства Российской Федерации от 16 сентября 2020 года № 1479;

- в области соблюдения безопасной эксплуатации электроустановок: «Правила по охране труда при эксплуатации электроустановок», утвержденные приказом Минтруда № 903н от 15.12.2020г., «Правила технической эксплуатации электроустановок потребителей» (с изм. от 13.02.2016г. и 15.11.2018г.)

- в области охраны окружающей среды: Федеральным законом «Об охране окружающей среды» от 10.01.2002 г. № 7-ФЗ.

#### 6 Внешний осмотр средства измерений

6.1 Внешний вид контроллеров проверяется визуальным осмотром на отсутствие вмятин, трещин, различных механических повреждений корпуса и присоединительных клемм.

6.2 Убедиться, что надписи и обозначения на контроллерах не имеют нарушений.

6.3 Результаты внешнего осмотра считаются положительными, если при поверке подтверждается соответствие контроллера указанным требованиям.

## 7 Подготовка к поверке и опробование средства измерений

7.1 Перед началом поверки следует изучить:

- руководство по эксплуатации контроллеров;

- руководства по эксплуатации средств поверки и других технических средств, используемых при поверке;

- настоящую методику поверки.

7.2 Поверка контроллеров проводится с помощью персонального компьютера с установленным диагностическим программным обеспечением (далее - ПО) «Конфигуратор MKLogic200», которое отображает текущие коды АЦП и значения силы постоянного тока на входных измерительных каналах, а также позволяет вручную задавать значения силы постоянного тока и соответствующие им коды ЦАП на выходных измерительных каналах контроллеров.

7.3 Перед проведением поверки, средства поверки и вспомогательное оборудование должны быть подготовлены к работе в соответствии с указаниями эксплуатационной документации.

7.4 При опробовании контроллера подают сигнал силы постоянного тока во входные и выходные аналоговые каналы, со значением, равным 70% верхнего предела диапазона. Убедиться в том, что на мониторе персонального компьютера в окне соответствующего измерительного канала при этом изменяется измеренное контроллером значение тока.

### 8 Проверка программного обеспечения средства измерений

8.1 Для того чтобы посмотреть идентификационные данные, идентификационное наименование ПО «Конфигуратор MKLogic200», номер версии (идентификационный номер) ПО, цифровой идентификатор ПО следует нажать кнопку «Информация ПО». Строка «Версия ПО (идентификационный номер) ПО» содержит номер версии, а строка «Идентификатор ПО» - контрольную сумму встроенного ПО контроллеров.

8.2 Если номер версии и контрольная сумма, указанные в описании типа контроллеров и полученные в ходе выполнения п.8.1, идентичны, то делают вывод о подтверждении соответствия встроенного ПО программному обеспечению, зафиксированному во время проведения испытаний в целях утверждения типа, в противном случае результаты поверки признают отрицательными.

### 9. Определение метрологических характеристик средства измерений

9.1 Определение метрологических характеристик.

9.1.1 Проверку аналоговых входов проводят для контроллера промышленного МК201 А, модуля ввода-вывода МК211 А, модуля ввода-вывода МК234 А.

9.1.1.1 Подключить ко входу модуля эталон тока, в режиме воспроизведения силы постоянного тока.

9.1.1.2 Задают при помощи эталона тока токовый сигнал в диапазоне от 0 до 20 мА с шагом 4 мА.

9.1.1.3 Наблюдают измеренное значение на экране персонального компьютера (далее - ПК) при помощи программного обеспечения «Конфигуратор MKLogic200».

9.1.1.4 Вычисляют основную приведенную погрешность измерения  $\delta_{\text{no}}$ , %, по формуле (1), приведенную к диапазону измерений 16 мА (20 мА):

$$
\delta_{\rm np} = \frac{|I_{\rm H3M} - I_{\rm 3T}|}{(I_{\rm B} - I_{\rm H})} \cdot 100\%
$$
 (1)

где

*1изм*-измеренное значение тока, мА;

 $I_{\text{3m}}$ -значение тока, воспроизведенное эталоном тока, мА;

 $I<sub>g</sub>$ -верхний предел диапазона измерения тока, мА;

/н-нижний предел диапазона измерения тока, мА.

9.1.1.5 Повторяют операции по п. 9.1.1.2 - 9.1.1.4 для остальных значений силы тока.

9.1.1.6 Повторяют операции по п. 9.1.1.1 - 9.1.1.5 для всех оставшихся измерительных каналов модуля.

9.1.2 Проверку аналоговых выходов проводят для контроллера промышленного МК201 А, модуля ввода-вывода МК234 А.

9.1.2.1 Подключить ко входу модуля калибратор, измерения силы постоянного тока.

9.1.2.2 Задают при помощи ПО «Конфигуратор MKLogic200» токовый сигнал в диапазоне от 0 до 20 мА с шагом 4 мА.

9.1.2.3 Наблюдают измеренное значение на калибраторе.

9.1.2.4 Вычисляют основную приведенную погрешность измерения  $\delta_{\text{np}}$ ,%, по формуле (2), приведенную к диапазону измерений 16 мА (20 мА):

$$
\delta_{\rm np} = \frac{|I_{\rm H3M} - I_{\rm 3T}|}{(I_{\rm B} - I_{\rm H})} \cdot 100\% \tag{2}
$$

где

*I<sub>изм</sub>* измеренное значение силы тока с калибратора, мА;

*1Эт-* задаваемое значение силы тока, мА;

 $I<sub>g</sub>$ -верхний предел диапазона измерения тока, мА;

 $I_{H}$ -нижний предел диапазона измерения тока, мА.

 $9.1.2.5$  Повторяют операции по п.  $9.1.2.2 - 9.1.2.4$  для остальных значений силы тока.

9.1.2.6 Повторяют операции по п. 9.1.2.1 - 9.1.2.5 для всех оставшихся измерительных каналов модуля.

9.1.3 Проверка счетных входов (контроллера промышленного МК201 А, модуля ввода-вывода МК245 А).

9.1.3.1 Подключают ко входу контроллера эталон частоты в режиме генерации импульсов.

9.1.3.2 Подают от эталона частоты на вход канала контроллера 10000 импульсов с частотой 500 Гц, 5 кГц, 10 кГц и в пакетном режиме.

9.1.3.3 При помощи программного обеспечения «Конфигуратор MKLogic200» фиксируют установившееся значение измеренной частоты и исчисленное количество импульсов.

9.1.3.4 Вычисляют значение основной относительной погрешности измерений частоты  $\delta$ <sub>отн</sub>,%, по формуле (3)

$$
\delta_{\text{orth}} = \frac{|f_{\text{H3M}} - f_{\text{3T}}|}{f_{\text{3T}}} \cdot 100\%
$$
 (3)

где

*fusM -* измеренное значение частоты, Гц;

*fom* — значение частоты, воспроизведенное эталоном частоты, Гц;

9.1.3.5 Вычисляют значение абсолютной погрешности измерений количества импульсов по формуле (4)

$$
\Delta N = N_{u_{3M}} - N_{s_{a\partial}}
$$
\n<sup>(4)</sup>

где

 $N_{\text{3}a\bar{\sigma}}$  - задаваемое значение импульсов, имп.;

*NU3M* - измеренное значение импульсов, имп.

9.1.3.6 Повторяют операции п.п. 9.1.3.2-9.1.3.5 для всех каналов контроллера данного вида.

## 10 Подтверждение соответствия средства измерений метрологическим требованиям

10.1 Пределы основной приведенной погрешности каждого измерительного канала в каждой проверяемой точке диапазона измерений силы постоянного тока не превышает ±0,1 %.

10.2 Пределы основной приведенной погрешности при генерации силы постоянного тока в каждой проверяемой точке для выходных каналов не превышает  $±0.1 \%$ .

10.3 Пределы основной относительной погрешности приведенной погрешности каждого счетного канала в каждой проверяемой точке диапазона счета не превышает ±0,01%.

10.4 Абсолютная погрешность при измерении количества импульсов не превышает ±1 имп.

## 11 Оформление результатов поверки

11.1 При положительных результатах поверки оформляют свидетельство о поверке контроллера и/или модулей в соответствии с Приказом Минпромторга России от 31.07.2020 г. №2510 «Об утверждении порядка проведения поверки средств измерений, требований к знаку поверки и содержанию свидетельства о поверке».

11.2 При отрицательных результатах поверки контроллер к эксплуатации не допускают, свидетельство о поверке аннулируют и выдают извещение о непригодности в соответствии с Приказом Минпромторга России от 31.07.2020 г.  $N$  2510 «Об утверждении порядка проведения поверки средств измерений, требований к знаку поверки и содержанию свидетельства о поверке».